# CROS and System Shell

**UMI-R3-171** 

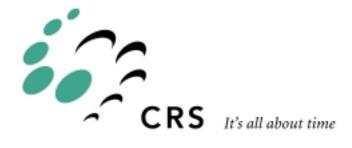

# **CROS and System Shell**

| Revision | History                                              | Date  |
|----------|------------------------------------------------------|-------|
| 001      | First release as UMI-R3-171.<br>CROS 1.16 for C500C. | 99-05 |

98-12-23

# **Contents**

| chapter 1                                                | 1               |
|----------------------------------------------------------|-----------------|
| Introduction                                             |                 |
|                                                          |                 |
| 1                                                        | 2               |
| chapter 2                                                |                 |
| The Basics                                               | 3               |
| The Operating System: CROS                               | <u> 4</u>       |
| The System Shell                                         | <u> 5</u>       |
| Running CROS                                             |                 |
| Starting CROS                                            | <u> 6</u>       |
| Shutting Down CROS                                       |                 |
| Accessing the System Shell.                              | /               |
| Starting With CROS Not Yet Running                       | /               |
| Accessing With CROS Already Running                      | 1               |
| Starting Additional System Shells                        | /<br>0          |
| Exiting Out of a Shell                                   | 0<br>Q          |
| Using the Shell: Basics                                  | 0<br>0          |
| Entering Commands                                        | <u> 9</u>       |
| Command History                                          | <u> 9</u>       |
| Working With Directories                                 | <u> 0</u><br>10 |
| Changing the Current Directory                           | 10              |
| Listing the Contents of a Directory                      | 11              |
| Listing the Contents of a Directory Creating a Directory | 11              |
| Working with Files                                       | 13              |
| Viewing the Contents of a File                           | 13              |
| Deleting a File                                          | 14              |
| Accessing System Tools and Applications                  | 15              |
| Accessing the Application Shell (ash)                    | 15              |
| Accessing the Teach Pendant                              | 15              |
| Installing CROS.                                         | 18              |
| Saving Existing System Files                             | <u>18</u>       |
| Installing CROS-500 on the Computer                      | <u>18</u>       |
| Transferring CROS-500 to the Controller                  | <u>19</u>       |
| Preparing Robcomm3                                       | <u>19</u>       |
| Putting the Controller into Diagnostic Mode              | <u>20</u>       |
| Erasing.                                                 |                 |
| Transferring Files.                                      |                 |
| Exiting Diagnostics                                      |                 |
| Rebuilding the File SystemReloading conf files           |                 |
| Testing CROS                                             |                 |
| resting civos                                            | &0              |
|                                                          |                 |
| Chapter 3                                                | <u> 25</u>      |
| System Shell Commands                                    | 25              |
| Categories of Commands                                   | 26              |
| Command Names: CROS, UNIX, and DOS                       | 29              |
| Path Separators                                          | 30              |
| Wildcards                                                | 30              |
| General Command Format                                   | 32              |

| Je | tailed Descriptions                      | 34       |
|----|------------------------------------------|----------|
|    | file_name                                | 34       |
|    | ash                                      | 35       |
|    | auto                                     | 35       |
|    | axst [hidden from general users]         | 36       |
|    | <u>cd</u>                                | 36       |
|    |                                          | 37       |
|    | cksum                                    | 38       |
|    | compile                                  | 38       |
|    | copy                                     | 38       |
|    |                                          | 38       |
|    |                                          | 39       |
|    | date                                     |          |
|    |                                          | 40       |
|    |                                          | 40       |
|    |                                          | 41       |
|    | /diag/calgrip                            | 41       |
|    |                                          | 42       |
|    | /diag/encres                             |          |
|    | /diag/f3diag [hidden from general users] | 42       |
|    | /diag/f3pack                             | 43       |
|    | /diag/setup                              | 43       |
|    | /diag/xzero                              | 44       |
|    | /diag/zero                               |          |
|    | dir                                      | 44       |
|    |                                          | 45       |
|    |                                          | 45       |
|    |                                          | 46       |
|    |                                          | 46       |
|    |                                          | 47       |
|    | kill                                     | 47       |
|    |                                          | 49       |
|    | ln .                                     | 49       |
|    | ls dir                                   | 50       |
|    |                                          | 52       |
|    |                                          | 52       |
|    | memmkdev                                 |          |
|    |                                          |          |
|    | mkdir md<br>mkfifo                       | 53       |
|    | mksock                                   | 54       |
|    |                                          | 54       |
|    | more                                     | 54       |
|    |                                          | 55       |
|    | mv ren                                   | 55       |
|    | odometer                                 | 56       |
|    | panel                                    | 56       |
|    | •                                        | 57       |
|    | ps                                       | 57<br>59 |
|    | pause                                    |          |
|    | pedit                                    | 60       |
|    | pwd                                      | 60       |
|    | r3c compile                              | 60       |
|    | rc1 [hidden from general users]          | 62       |
|    | rdb [hidden from general users]          | 63       |
|    | ren                                      | 63       |
|    | <u>rm del</u>                            | 63       |

| rmdir                          | <u>64</u> |
|--------------------------------|-----------|
| pp [hidden from general users] | 64        |
| shell                          | 65        |
| shutdown                       | 65        |
| siocfg                         | 65        |
| sync                           |           |
| ouch                           | 66        |
| unmount                        | 67        |
| v3make                         | 67        |
| ver                            | 68        |

vi 98-12-23

#### CHAPTER 1

# Introduction

This Guide describes the CROS operating system and the system shell. The operating system CROS must be installed on the robot controller. CROS handles the controller resources and permits different processes to have access to these resources. CROS monitors point of control to the robot, so that, for safety reasons, only one process or application can command the robot at one time.

The system shell provides user access to the CROS operating system. From a computer running Robcomm3 or a suitable terminal emulator, you can access a system shell which permits communication directly with the CROS operating system. The system shell gives you command line access to the CROS operating system on the controller, so that you can work with system directories and files, system memory, and robot applications.

If you have a POLARA lab system, CROS for Windows NT is installed on your PC so that you can run RAPL 3 programs on the PC as well as the controller. Note however, that if CROS is installed on your computer and on a controller, the versions must be compatible in order to ensure proper operation of your applications.

#### CHAPTER 2

# **The Basics**

This chapter describes how to use the CROS Operating System and the Shell (ash). There are nine sections:

- The Operating System:CROS
- The System Shell
- Running CROS
- Accessing the System Shell
- Using the Shell: Basics
- Working With Directories
- Working With Files
- Accessing System Tools and Applications
- Installing CROS.

# The Operating System: CROS

The operating system of a computer manages the system resources and provides services to the various processes or programs that run on the system. Examples of operating systems for personal computers are DOS, Windows, and UNIX.

The CROS (<u>CRS</u> Robotics <u>Robot Operating System</u>) operating system on the controller performs the same functions for the controller. The CROS operating system:

- controls processes
- manages memory
- manages storage
- controls input and output.

CROS directs the interpretation of instructions for each process. CROS controls the resources of the controller and allows tasks to use the CPU, memory, and input/output devices. CROS schedules processes according to priorities, allows processes to wait for events, and handles the termination of processes.

CROS allocates memory for the processes being executed. It also manages the storage of files, the system's own files, RAPL-3 libraries needed by user programs, and the user's application programs and application variable files.

CROS also controls the transfer of data, including data coming in to the controller from the keyboard and going out to the screen during a terminal session.

As a user, you can monitor and direct the activity of the operating system by giving commands to the operating system using the system shell interface.

# The System Shell

The system shell provides a command line interface between the user and the operating system. Consider the system shell as a tool which lets you access the CROS operating system. The shell interprets input from the keyboard and sends it to the controller, and takes output from the controller and interprets it for display to the screen. You access the system shell using a terminal emulator such as the terminal feature of Robcomm3.

The system shell is started up by the init (first) process when the system is started. You can create another system shell at any time from within a system shell or an application shell.

**Note:** If you exit from the only existing shell, the init process opens another shell. This ensures that there is always a shell open to interact with CROS.

# **Running CROS**

When the controller is powered on, CROS is started up. In CROS, the init process starts a system shell. You do not have to start a system shell yourself to access CROS.

#### Starting CROS

CROS is started by the controller's start up sequence. You can power on the controller before opening a terminal session on your computer, but if you start a terminal session before powering on the controller, you can follow the controller boot sequence. The terminal window buffer captures all CROS start up messages which can be checked if there is a problem at start up.

For start up:

- Start a terminal session. (If you have Robcomm3, start Robcomm3, and open the terminal window. On the tool bar, click the terminal icon, or from the C500 drop-down menu, select the Terminal command.)
- At the controller, turn on power at the controller's main power switch.

#### **Shutting Down CROS**

To shut down CROS, use the shutdown now command. This shuts down the operating system in an orderly manner. If you bypass the shutdown command and just turn off the controller at its main power switch, there is a small possibility that the file system on the controller could be corrupted. All data on the controller would be lost.

If the file system is corrupted, you can rebuild the file system using the -rebuild parameter with the shutdown command or by pressing the Program Reset and Home buttons together when starting the controller.

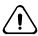

Warning: Use the rebuild feature only if absolutely necessary. Rebuilding the file system results in all data on the controller being lost.

To shut down CROS, at the \$ prompt, enter:

shutdown now

If it is no longer needed, close the terminal window and Robcomm3.

# **Accessing the System Shell**

CROS and the system shell, running on the controller, are independent of any terminal session, running on the computer. The system shell is running even if a terminal session is not. If the controller is on and it started up normally, both CROS and the system shell are running. You can access the system shell by opening a terminal session at any time when CROS is running. If the system shell \$ prompt is not displayed, press the enter key and it will appear.

A system shell is considered a process by CROS, and all processes including the system shells are listed in the process table. The process table can be viewed by issuing the ps (process status) command from a running system shell.

#### Starting With CROS Not Yet Running

If you open a terminal session before starting up CROS, you have access to the shell at the terminal window when CROS starts. The start up messages are displayed at the terminal window and finally the system shell \$ prompt is displayed. If the system shell \$ prompt is not displayed, press the enter key, and it will appear.

#### **Accessing With CROS Already Running**

You can start CROS and the shell (by starting the controller) without having a terminal session open. You can work with the shell at a terminal session and close the terminal session. You can also disconnect your PC from the controller and later re-connect.

CROS and the shell continue to run on the controller as long as the controller is powered.

To access the shell, open a terminal session. You may need to press Enter to reach the system shell prompt.

## **Starting Additional System Shells**

You can have more than one system shell running at one time. The number of system shells and application shells is limited by available memory. You can start another system shell from an existing system shell or from an application shell.

To start another system shell from an existing system shell or an application shell, enter the command:

shel

To confirm the existence of the system shell, use the process status command ps to view the process table.

ps

The existing system shells are listed in the process table displayed. Refer to the *System Shell Commands* section for details regarding the shell and ps commands.

#### **Exiting Out of a Shell**

To exit out of the current system shell, enter the exit command:

exi t

The exit command terminates the current system shell and returns you to your starting point. If you only have one system shell active, the exit command terminates your only active shell but the init process automatically starts up a new shell. As a result, you always have a shell (an interface) to the system running.

The application shell also has an exit command which exits you out of the application shell. If you exit an application shell (ash), you are returned to the system shell from which you opened the application shell.

## **Checking System Shell Version Number**

To determine which version of the system shell you are running, enter the version command at the system shell \$ prompt:

ver

The application shell, available at the ash prompt > , also has a version command, ver, to determine which version of the application shell you are running.

# **Using the Shell: Basics**

From the system shell prompt you can issue commands to the controller operating system, CROS. A complete list of the available system shell commands and the required format and parameters is provided in the *System Shell Commands* section. Some on-line, command specific help is available. If you enter a system shell command with incorrect format or parameters, the system shell displays the proper command usage.

#### **Entering Commands**

Shell commands and parameters are entered as strings of characters separated by spaces:

command file\_name

If a string is recognized as a valid shell command with properly specified parameters, then the corresponding CROS command is called and executed. If the command string is not recognized as a valid shell command, the shell assumes that the string is calling an executable program (application) and searches for that executable in the current directory and then in the bin directory. If an executable is not found in either directory, a message is displayed to the effect that the string is not recognized.

If the command is recognized but the parameters given are incorrect, the command usage is displayed.

## **Command History**

The command line remembers the previous 10 commands. To review or repeat previous commands, you can move through the list of commands. To re-issue a previous command when it is displayed, press the Enter key.

There are also other command line editing features which can be used in conjunction with the standard keyboard editing functions to construct command line inputs.

The following table shows how to display the remembered commands:

| Ctrl + p or<br>Up arrow key    | displays the previous command issued                                                           |
|--------------------------------|------------------------------------------------------------------------------------------------|
| Ctrl + n or<br>Down arrow key  | displays the next command issued, if you have already displayed the previous command(s) issued |
| Ctrl + f or<br>Right arrow key | moves the cursor forward in the command string                                                 |
| Ctrl + b or<br>Left arrow key  | moves the cursor backward in the command string                                                |
| Ctrl + d                       | deletes character                                                                              |

# **Working With Directories**

When issuing system shell commands which specify files or directories, you must specify not only the file name but also the specific path to the directory in which the file is saved. This applies also to executable files (applications).

There are two simple exceptions to this rule:

- 1. If the file is in the active directory (the directory you are currently in), then the path can be omitted. CROS automatically looks in the active directory for the specified file or application.
- 2. If an executable file is in the bin directory, the path to the bin directory is optional. CROS looks in the bin directory for commands which are not recognized as system shell commands. If an executable file or application is placed in the bin directory, it can be accessed from any directory without the path.

**Note:** If a file with the same name exists in the active directory, CROS assumes that it is the specified file. In other words, CROS first looks in the active directory for the specified file before searching in the bin directory.

To display the current active directory, issue the pwd (**p**rint **w**orking **d**irectory) command:

```
$ pwd
```

The active directory is displayed. All directories and files accessible with system shell commands are stored in the controller memory. System shell commands do not provide access to the files stored in host computer memory.

## **Changing the Current Directory**

Change the current active directory with the cd (change directory) command.

**Tip:** Use the pwd command to display the currently active directory.

#### To change to a Lower Level Directory

Name the sub-directory for each step. The names of the sub-directories are available with the ls (list directory) or dir (list directory) command.

#### One Step at a Time

Name the sub-directory.

```
$ cd app
$ cd examples
$ cd lab
```

#### All Steps at Once

Name all sub-directories. Use a forward slash or a backslash.

```
$ cd app/examples/lab
$ cd app\examples\lab
```

#### To change to a Higher Level Directory

Use the cd command with .. (dot, dot). The .. (dot, dot) characters as parameters to the cd command move up one level to the parent directory of the current active directory.

#### One Step at a Time

Two dots.

```
$ cd ..
$ cd ..
```

#### All Steps at Once

Use a forward slash or a backslash with two dots for each level.

```
$ cd ../../..
$ cd ..\..\..
```

**Tip:** You can move to a higher level directory and then down a different directory path in a single cd command. For example:

```
$ cd ..\..\app\test
```

Moves up two directory levels and then down to the test directory in the app directory.

#### **Listing the Contents of a Directory**

You can list the names of sub-directories and files of a directory with the ls (list directory) or dir (list directory) command.

- 1. Move to the directory you want to list using the cd command.
- 2. Enter ls or dir.

```
$ ls
$ dir
```

The sub-directories and files of the current working directory are displayed.

With the -R parameter, you can list all directories and files in the file system from anywhere in the system. Refer to the ls command listing in the *System Shell Commands* chapter.

## **Creating a Directory**

You can create a new directory or sub-directory with the md command. A new directory is created in the active directory.

- 1. Change to the directory you want as the parent directory with the cd command.
- 2. Use md and name the new directory.

```
$ md newname
$ md examples
```

The directory specified is created as a sub-directory of the working directory. You can check that your directory was created with the ls or dir command.

**Note:** You cannot make a directory and sub-directory at the same time, but you can make a sub-directory of an existing directory using the directory path. For example, to make a new directory 'lab' with the sub directory 'analysis', enter:

```
$ md lab
$ md lab\analysis
```

This is equivalent to:

```
$ md lab
$ cd lab
$ md analysis
```

# **Working with Files**

#### Viewing the Contents of a File

With the system shell commands, you can view the contents of CROS system files. Some files (binary files), such as executable files and variable files (.v3), may be unintelligible when displayed in the terminal window.

To view the contents of a file, use the more command. As an example, you can display the error codes for a subsystem using the more command. In the lib/errors CROS directory, there are 8 files with the name in the format sys001.err. Each file is a list of errors for a specific subsystem. For more information about system errors and error messages, refer to the *RAPL-3 Reference Guide* for a description of error descriptors.

To display the errors for the sub system 1 (Kernel), from the root directory, enter:

\$ more lib/errors/sys001.err

The following list of errors is the response:

```
Kernel
000 no error
001 general error
002 not found
003 no such process
004 interrupted system call
005 i/o error
006 no device/operation not supported
007 too many arguments
008 not an executable
009 bad file descriptor
010 no child process
011 permission denied
012 out of memory
013 access denied
016 resource busy 017 file exists
018 cross device link
019 not supported by device
020 not a directory
021 is a directory
22 invalid argument
023 too many files on the system
024 too many files
025 not a tty
026 text busy
028 filesystem full
029 illegal operation on pipe or socket
034 result out of range
035 resource temporarily unavailable
037 timed out
039 not a socket
040 no server
041 no client
042 device is being reset
043 directory is not empty
045 operation not supported
```

#### **Deleting a File**

To delete files from CROS, use the system shell rm (**rem**ove) command. Refer to the system shell commands.

**Note:** A deleted file cannot be recovered. To set aside a file until you are certain you will not need to recover it, create a directory with a name such as trash and move the file to that directory using the mv (**move**) command. Later, delete the contents of trash when you are certain you do not need the file.

As an example, if you want to replace an existing variable file for your 'trim' application stored in app/trim directory, enter the following commands (assuming the root directory is the active directory):

```
$ md trash
$ mv /app/trim/trim.v3 /trash/trim_old.v3
```

When you want to delete the file from the root directory, enter:

```
$ rm /trash/trim_old.v3
```

Refer to the *System Shell Commands* chapter of this guide for details of the mv and rm commands.

# **Accessing System Tools and Applications**

One of the key tasks you will want to perform from the system shell is access your applications and other system tools. You can access and run your applications directly from the system shell, or you can open either the teach pendant or the application shell and run your applications.

It is a more efficient use of your controller resources to run applications directly from the system shell rather than from the teach pendant or the application shell. When the teach pendant or application shell is running, it is using memory and related resources. However, you need to access the teach pendant and/or the application shell when you develop your applications.

#### Accessing the Application Shell (ash)

To access the application shell from the system shell, enter:

ash <application name>

If you omit the application name, the available application shells created are listed and you are prompted to specify which application you want to open. For details on the application shell, refer to the *Application Shell* section in this *Application Development Guide*.

From ash, you can return to the system shell by entering the exit command at the ash 'application name'> prompt. You can also open another system shell by entering:

\$ shell

at the ash 'application name'> prompt.

## Accessing the Teach Pendant

From the system shell you can also activate (or just give point of control to) the teach pendant.

**Note:** In boot-up sequence, point of control is given to the teach pendant.

Executables can be executed or run from the system shell. A RAPL-3 program, when successfully compiled, creates an executable (object) file. The object file must be on the controller before it can be run. Refer to the other sections of this *Application Development Guide* for details about creating applications.

Compiled RAPL-3 object files have no extensions in their file names and are executable files. The RAPL-3 source files (.r3 extensions) and variable files (.v3 extensions) are not executable.

When an executable is run, a process is created. You can check the status of the process using the ps (process status) command, which displays the process table listing all processes currently running on the system. Refer to the *System Shell Commands* section in this chapter for details on the ps command.

RAPL-3 programs can be run from the teach pendant, the application shell, or the system shell.

In fact, running a robot application from the system shell is more efficient than running it from the application shell. Without the application shell loaded into memory, the system can use that memory during execution. During application development, you must have the application shell to teach locations and move the arm.

#### **Running From the File's Directory**

One approach to running a file is to first change the current directory to the directory that contains the file to be run.

1. Move to the directory containing the program using the cd command.

```
$ Is
app/ bin/ conf/ dev/ lib/ log/ sbin/ tmp/
$ cd app
$ Is
load/ prepare/ sample/ test/
$ cd test
$ Is
test test.v3
```

2. Enter the name of the file:

```
$ test
```

To check on the status of the file while it is running, use the **ps** command.

#### **Running From a Parent Directory**

You do not have to be in the file's directory to run the file. You can run the file from a parent directory or any directory which is at a higher level up the directory tree from the program.

1. Remain in the higher level directory.

```
$ Is
app/ bin/ conf/ dev/ lib/ log/ sbin/ tmp/
```

2. Enter the path down to the file:

```
$ app/test/test
```

#### **Running From Another Directory**

The current working directory is the default where the system searches for the executable file. You can specify a path to another directory.

You do not have to be in the file's directory or a parent directory to run the file. You can run the file from any other directory. However, you must specify a path to the executable file. You must provide the path to a common shared parent directory (which could be the root directory) and then the path down to the file's directory.

1. After changing to another directory, remain in that directory.

```
$ Is
  app/ bin/ conf/ dev/ lib/ log/ sbin/ tmp/
  cd bin
```

- 2. Enter the path up, using .. (dot, dot) for each step, to the directory common to both the current directory and the file's directory, and the path back down to the file.
  - \$ ../app/test/test

#### Running an Executable in the Background

When you run an application from the system shell, the program executes and, when the program has completed, command returns automatically to the system shell. With CROS, you can start a file and put it in the background, and while it is still running, return to the system shell prompt in order to enter other commands.

1. To run an application test in the background, enter the name of the program, a space, and an ampersand.

\$ test &

The program runs and the system shell \$ prompt returns immediately. To check on the status of the program while it is running, use the ps command.

**Note:** Never run an interactive program in the background. An interactive program requires user input.

**Note:** If the executable process running in the background requires and receives access to the robot, no other process running can control the robot.

## Installing CROS

The controller was shipped with CROS installed. With a new system, it should not be necessary to install CROS. However, if the original version needs to be re-installed, or if an update needs to be installed, follow this procedure.

Before you start, you need:

• A computer running Robcomm3 connected to the controller.

The procedure involves:

- Saving existing system files
- Installing CROS on the PC
- Erasing the current version of CROS in the controller memory
- Transferring CROS to the controller
- Rebuilding system files
- Re-loading configuration files

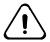

Warning: Before upgrading CROS or re-installing your present version of CROS, make certain that you have backed-up your applications and variable files. It is particularly important to back up all configuration files from the /conf directory. You will need to re-load them before you can use your robot.

The upgrade procedure involves erasing all files from the controller memory.

#### **Saving Existing System Files**

Before installing a new version of CROS, it is important that you save your system files, including your configuration files, your application files, and your variable files. Use the Robcomm3 file transfer feature to move all files to a known directory on the host computer. Refer to the *Robcomm3* section of this *Application Development Guide* for details on using the file transfer feature.

Make certain to transfer and backup the configuration and calibration files from the controller conf directory. You will need to reload the conf files after re-installing CROS before you can use your robot.

The calibration files have the extension .cal and the configuration files have the extension .cfg.

## Installing CROS-500 on the Computer

#### Before you Begin:

Remove the existing CROS version installed on the computer. Use the Windows Uninstall feature available from the Control panel.

To install CROS-500 on the computer.

- 1. Insert diskette 1 of CROS-500 in the disk drive.
- 2. Select Run from the Start menu, and run a:\setup.exe.

3. Follow the instructions. The setup prepares a wizard that guides you through the installation. The wizard prepares to install CROS-500 in the directory:

c:\program files\CRS Robotics\CROS-500

and RAPL-3 tools in the directory:

c:\program files\CRS Robotics\RAPL-3

- 4. If you change a destination directory, note which directory you selected.
- 5. When the wizard asks, "Do you want to add the required environment variables for RAPL-3 tools?", select Yes. The environment variable is set automatically under Windows NT or Windows 95. For more details on the RAPL -3 environment variable, refer to the *Robcomm3* section of the *Application Development Guide*.

#### Transferring CROS-500 to the Controller

Transferring CROS-500 involves several steps with the controller and with Robcomm3. Prepare Robcomm3 to transfer the CROS files to the controller memory. Then, before transferring the files, the CROS memory must be cleared. The CROS files can then be transferred to the controller.

In the controller, there are two banks of memory for the CROS files. Installing CROS requires that you transfer separate files to the different memory banks. The memory banks are labeled Flash #0 and Flash #1.

In order to erase the controller memory banks and transfer new CROS files into memory, the controller must be in diagnostic mode. To put the computer in diagnostic mode, the diagnostic jig must be connected to the controller SYSIO port. With the diagnostic jig connected, the controller boots up in diagnostic mode.

## **Preparing Robcomm3**

For Robcomm3 to correctly transfer the CROS files from the computer to the controller, the location of the files must be specified.

When installing Robcomm3, the installation wizard placed the files in c:\program files\CRS Robotics\CROS-500 and c:\program files\CRS Robotics\CROS-500\kin, unless a different directory was specified.

To prepare Robcomm3 for transferring the files:

- 1. Start Robcomm3.
- 2. From the C500 menu, select Flash Settings. The Flash Upload File Settings dialog box opens. It has two sections: Flash # 0 with boxes for two files, and Flash # 1 with one file.
- 3. For the Flash # 0, File 1, use the Browse button and select the file cros.hex.

The file is in the in the c:\program files\CRS Robotics\CROS-500 directory unless a different installation directory was specified.

4. For the Flash 0, File 2, use the Browse button and select the file flash.hex.

The file is in the c:\program files\CRS Robotics\CROS-500 directory unless a different installation directory was specified.

5. Use the Browse button, select the kinematics for your system for Flash 1. The following table specifies the kinematics files for the different robot systems. The files are located in the c:\program files\CRS Robotics\CROS-500\kin directory unless a different installation directory was specified.

| System                                               | File        |
|------------------------------------------------------|-------------|
| F3: arm only or arm & track                          | f3-agl.hex  |
| A255: any combination of arm, track, and carousel(s) | m1a-cpl.hex |
| A465: any combination of arm, track, and carousel(s) | m4-cpl.hex  |

6. After selecting the three files, click OK to close the Flash Upload File Settings dialog box.

#### **Putting the Controller into Diagnostic Mode**

To access commands for downloading, the controller must be in diagnostic mode. To boot the controller, the diagnostic jig must be plugged into the SYSIO port on the rear of the controller. With the diagnostic jig installed, the controller boots up in diagnostic mode.

In the following sections, "type" means type the character, and "enter" means type the character and then press the Enter key.

- 1. Open a terminal window in Robcomm3 by clicking on the Terminal icon or selecting the Terminal command from the C500 menu.
- 2. With the controller power off, connect the diagnostic jig in the SYSIO port on the rear of the controller.
- 3. Power on the controller's main power switch on the front panel. At the terminal window, a diagnostic setup is displayed. If this is not displayed, turn off power, insert the diagnostic jig in the SYSIO connector on the back of the controller, and turn on power.
- 4. Follow the instructions and type Y (uppercase Y). Selections A to X are listed.

## **Erasing**

Before transferring files to the controller's flash banks, the flash banks must be erased.

1. Select Flash Tests. Type L (uppercase L). Flash diagnostics 0 to 5 are listed. Note the flash bank number at the right end of the Flash Programming ... title line.

#### Flash Bank 0

- 1. Enter 0 (zero) to obtain the bank selection option.
- 2. Select bank 0. Enter 0 (zero). Bank #000 is displayed at the right end of the Flash Programming ... title line.
- 3. To erase Bank #000 enter 2. As the flash bank is erased, characters are displayed at the terminal window. Erasing takes about 50 seconds.

#### Flash Bank 1

- 1. Enter 0 (zero) to obtain the bank selection option.
- 2. Select bank 1. Enter 1 (one). Bank #001 is displayed at the right end of the Flash Programming ... title line.
- 3. To erase the memory enter 2. As the flash bank is erased, characters are displayed at the terminal window. Erasing takes about 55 seconds.

#### **Transferring Files**

To transfer the files to the controller, you must ready the controller to receive the files and send the files from the computer. This must be done separately for each bank of memory.

#### Flash Bank 0

- 1. Enter 0 (zero) to obtain the bank selection option.
- 2. Select bank 0. Enter 0 (zero). Bank #000 is displayed at the right end of the Flash Programming ... title line.
- 3. To setup for ACI download, enter 4 (four). "ACI mode now enabled" is displayed.
- 4. Select Load Flash #0 from Robcomm3's drop-down C500 menu.

**Note:** The flash number selected must match the flash bank selected and displayed in the terminal window. Robcomm3 sends the files selected as specified in the *Prepare Robcomm3* section of this chapter.

A progress box indicates the progress of the transfer of the cros.hex and flash.hex files. When the transfer is finished, ACI mode is disabled and the Flash Programming ... menu is displayed again.

#### Flash Bank 1

- 1. Enter 0 (zero) to obtain the bank selection option.
- 2. To select bank 1, enter 1 (one). Bank #001 is displayed at the right end of the Flash Programming ... title line.
- 3. To setup for ACI download, enter 4 (four). "ACI mode now enabled" is displayed.
- 4. Select Load Flash #1 from Robcomm3's drop-down C500 menu.

**Note:** The flash number selected must match the flash bank selected and displayed in the terminal window. Robcomm3 sends the files selected as specified in the *Prepare Robcomm3* section of this chapter.

A progress box indicates the progress of the transfer of the cros.hex and flash.hex files. When the transfer is finished, ACI mode is disabled and the Flash Programming ... menu is displayed again.

You are finished downloading.

#### **Exiting Diagnostics**

You must exit from diagnostic mode to test and operate the system.

- 1. To exit the flash diagnostics, enter 5 (five). The selections A to X are displayed.
- 2. Type X (uppercase) to exit the diagnostics.
- 3. Turn off the controller. If a Comm Port Error box is displayed at Robcomm3, click OK.
- 4. Remove the diagnostic jig from the SYSIO connector.

CROS is now installed, but before you can use your system, you must rebuild the file system and reload your calibration and configuration files

#### Rebuilding the File System

- 1. Start Robcomm3.
- 2. Open a terminal window. On the tool bar, click the terminal button or, from the drop-down menu, select File, then Terminal.
- 3. At the controller, turn off the power.
- 4. Press and hold simultaneously the Program Reset and Home buttons on the front panel. Turn on controller power and then release the front panel switches switch. This starts up CROS and rebuilds the file system from flash. You will see the boot script execute on the terminal; after a few characters, "CROS Operating System" is displayed followed by approximately 40 lines. It ends by returning a \$ prompt.

At the \$ prompt, you can enter CROS commands. But before you can use the robot arm, you need to re-install the robot configuration and calibration files, and re-boot the controller.

## Reloading conf files

Until you reload the configuration and calibration files to the conf directory, CROS is unaware of the robot calibration and configuration. You cannot home the robot arm until the files are reloaded.

To reload the files, use the file transfer feature in Robcomm3. Transfer the files of the conf directory which you backed up before erasing the controller memory, back into the conf directory. Refer to the *Robcomm3* section of this *Application Development Guide* if you require assistance with the file transfer utility.

**Note:** At this point, you may wish to transfer your application and data files back to the controller.

## **Testing CROS**

You can test to ensure that CROS is running by running a RAPL-3 program. Run the application at low speed and ensure you have immediate access to an e-stop button in the event that the application locations are no longer accurate.

#### CHAPTER 3

# **System Shell Commands**

This chapter describes the commands that you can use through the system shell. There are three sections:

- Categories of commands
- Similarities to UNIX and DOS
- Detailed descriptions of all commands listed alphabetically

# **Categories of Commands**

Details of the commands are given in the alphabetical listing.

| Start and Exit     |                                                            |
|--------------------|------------------------------------------------------------|
| shell              | start new system shell                                     |
| exit               | exit current system shell                                  |
| ver                | display version of system shell                            |
| crosver            | display version of operating system (CROS)                 |
| msleep             | put system shell to sleep                                  |
| shutdown           | shut down operating system (CROS)                          |
| ash                | start new application shell                                |
| Terminal           |                                                            |
| echo               | echo a message to the console                              |
| pause              | wait for the user to type <enter></enter>                  |
| Shells             |                                                            |
| do                 | execute a shell script                                     |
| auto               | update the startup shell file                              |
| /diag/setup        | setup (configure) the robot                                |
| Maintenance        |                                                            |
| siocfg             | reconfigure serial port                                    |
| Memory             |                                                            |
| mem                | display space in memory                                    |
| df                 | display space on file system                               |
| sync               | flush filesystem buffers; defragment memory on C500        |
| Program Editing,   | Compiling, Teaching                                        |
| edit               | start the terminal editor to edit a file                   |
| pedit              | start the pendant editor to edit a file                    |
| r3c                | invoke the RAPL-3 compiler                                 |
| compile            |                                                            |
| rc1                | provide the main pass of the RAPL-3 compiler               |
| touch              | change the modification time of a file to the current time |
| v3make             | make or update a v3 file for a program                     |
| rdb                | invoke the RAPL-3 debugger                                 |
| rpp                | handles .define macros and .ifdef conditionals             |
| pendant            | run the teach pendant                                      |
| Directories, Files | s, Devices                                                 |
| pwd                | display current working directory                          |
| cd                 | change current working directory                           |
| ls<br>dir          | list directory contents                                    |
|                    |                                                            |

| mkdir<br>md                          | make new directory                                        |
|--------------------------------------|-----------------------------------------------------------|
| rmdir                                | remove/delete directory                                   |
| In                                   | make link to file                                         |
| mv<br>ren                            | move/rename file                                          |
| rm<br>del                            | remove/delete or unlink file                              |
| ср                                   | copy file                                                 |
| more                                 | display contents of file                                  |
| type                                 | display contents of file                                  |
| cksum                                | calculate checksum of file                                |
| chmod                                | change protection mode                                    |
| mkdev                                | make device                                               |
| mkfifo                               | make fifo                                                 |
| mksock                               | make socket                                               |
| mount                                | mount a file system on a directory                        |
| unmount                              | unmount a file system from a directory                    |
| Processes                            |                                                           |
| ps                                   | display status of processes                               |
| kill                                 | terminate a process                                       |
| Time                                 |                                                           |
| date                                 | display or set date and time                              |
| Front Panel                          |                                                           |
| panel                                | provide a menu for selecting and executing shell commands |
| lcd                                  | display characters at front panel lcd                     |
| Robot Related Co                     | ommands                                                   |
| axst <sup>†</sup>                    | display the status of the robot axes                      |
| calrdy <sup>†</sup>                  | move the robot to the calibration ready position          |
| gtype <sup>†</sup>                   | set the robot gripper type                                |
| home <sup>†</sup>                    | home the robot                                            |
| joint <sup>†</sup>                   | move a robot joint                                        |
| limp <sup>†</sup>                    | limp robot axis                                           |
| motor <sup>†</sup>                   | move a robot motor                                        |
| nolimp <sup>†</sup>                  | unlimp robot axes                                         |
| ready <sup>†</sup>                   | move the robot to the ready position                      |
| pendant <sup>†</sup>                 | run the teach pendant                                     |
| speed <sup>†</sup>                   | set the robot speed                                       |
| wact <sup>†</sup><br>w0 <sup>†</sup> | display the robot actual position                         |

| Robot Configuration and Maintenance Commands |                                                       |  |
|----------------------------------------------|-------------------------------------------------------|--|
| odometer                                     | display the robot armpower on-time odometer           |  |
| /diag/cal                                    | calibrate robot axes                                  |  |
| /diag/calgrip                                | calibrate the servo gripper                           |  |
| /diag/encres                                 | reset the joint position encoders (F series only)     |  |
| /diag/f3diag                                 | allow to perform several F3 specific diagnostics      |  |
| /diag/f3pack                                 | move an F3 robot into its packing position            |  |
| /diag/setup                                  | master configuration program for setting up the robot |  |
| /diag/xzero                                  | zero a particular motor position register             |  |
| /diag/zero                                   | zero all motor position registers                     |  |
| Help                                         |                                                       |  |
| help                                         | get descriptions of system commands                   |  |

<sup>†</sup> These commands are identical to the like-named ash commands, except that parameters are separated by spaces, not commas. See the Application Shell (ash) section of this Application Development Guide for details.

## Similarities to UNIX and DOS

CROS has many commands and features similar to UNIX and DOS.

If you are already familiar with one of them, you can use a CROS command that is similar. For example, to list a directory in CROS, you can use Is (a UNIX-like command for list directory) or dir (a DOS-like command for list directory).

## **Command Names: CROS, UNIX, and DOS**

The following table lists all CROS commands with similar commands in UNIX and DOS. CROS, UNIX, and DOS commands are not always identical. Check the alphabetical listings for full descriptions.

| CROS    | UNIX   | DOS                  |
|---------|--------|----------------------|
| ash     | _      | _                    |
| cd      | cd     | cd<br>chdir          |
| chmod   | chmod  | attrib               |
| cksum   | sum    | _                    |
| сору    | ср     | сору                 |
| ср      | ср     | сору                 |
| crosver | _      | ver                  |
| date    | date   | date + time          |
| del     | rm     | del<br>erase         |
| dir     | Is     | dir<br>tree          |
| df      | df     | chkdsk<br>mem<br>dir |
| edit    | ed     | edit                 |
| exit    | exit   | exit                 |
| help    | man    | help                 |
| kill    | kill   | _                    |
| In      | In     | _                    |
| Is      | Is     | dir<br>tree          |
| md      | mkdir  | mkdir<br>md          |
| mem     | vmstat | mem                  |
| mkdev   | mknod  | _                    |
| mkdir   | mkdir  | mkdir<br>md          |
| mkfifo  | mknod  | _                    |
| mksock  | mknod  | _                    |

| more     | more             | more                  |
|----------|------------------|-----------------------|
| mount    | mount            | _                     |
| msleep   | sleep            | _                     |
| mv       | mv               | rename<br>ren<br>move |
| ps       | ps               | _                     |
| pwd      | pwd              | cd                    |
| ren      | mv               | move<br>rename<br>ren |
| rm       | rm               | del<br>erase          |
| rmdir    | rmdir            | rmdir<br>rd           |
| shell    | sh<br>csh<br>ksh | command               |
| shutdown | shutdown -i0     | _                     |
| siocfg   | stty             | mode                  |
| sync     | sync             | defrag                |
| type     | cat              | type                  |
| unmount  | unmount          | _                     |
| ver      | _                | _                     |
| &        | &                | _                     |

## **Path Separators**

CROS allows both the / (forward slash) familiar to UNIX users and the  $\backslash$  (backslash) familiar to DOS users as separators between directories and files in a path. Since they are equally valid, they could be mixed in a path.

|                  | CROS<br>(DOS-style) |
|------------------|---------------------|
| /app/test/test.r | \app\test\test.r    |

## **Wildcards**

The CROS system shell can handle simple wildcards. The special characters recognized are:

- \* matches zero or more of any character
- ? matches exactly one of any character

For example, the string "bob\*" matches "bob" "bobby" and "bobbobbobbing". The string "b?b" matches "bib", "bob", "byb" but not "bxxb" or "bobs."

Wildcard expansion works the same as in UNIX. When a command line is typed, the shell expands wildcards before executing the command. When the shell detects a '\*' or a '?' wildcard character in the command line, it searches for files that match the specified pattern and replaces the pattern with the actual file names.

As an example, suppose that the following files are in our current working directory:

| bob.v3         | bib.v3    | babe.v3   |
|----------------|-----------|-----------|
| bib.r          | temp.txt  | test/     |
| test/temp.temp | test/t.v3 | test/q.v3 |

Then these command lines are expanded by the shell as follows:

| ls b*3  | ls babe.v3 bib.v3 bob.v3              |
|---------|---------------------------------------|
| ls t*/* | ls test/t.v3 test/temp.temp test/q.v3 |
| ls b?b* | ls babe.v3 bib.r bib.v3 bob.v3        |

A good way to better understand wildcard expansion is to play with the echo command; for example, "echo \*" will echo the names of all files in the current working directory.

# **General Command Format**

Most CROS commands have the following general command line format:

command [-options...] param1 param2 param3 ...

Where:

command the command name

*-options...* the options list; introduced by a – (dash) character.

Options may be appended together (like "-aRl") or listed

individually (like "-a -R -l").

param1... the other parameters to the command, separated by

spaces.

# **Detailed Descriptions**

These are detailed descriptions of all system shell commands listed alphabetically.

Where a command has two names, there is an entry for each. For example, there is an entry for ls and an entry for dir. Details are only at one entry. A cross-reference directs you from the other entry to the one with details.

# file name

Description Runs the specified file. Running a robot application program from the

system shell is more efficient than running it from the application

shell.

Format The following short-forms are used in the next table:

**xpath** the path to the executable program file

**xname** the executable program file name

**vpath** the path to the variable file

**vname** the variable file name

File names can be entered according to any of the following formats:

**xname** program file name only

(uses variable file of same name)

xname: vname program file name with

variable file name

xname:vpath/vname program file name

with variable file path and variable file name

xpath/xname program file path and program file name

(uses variable file of same name)

xpath/xname:vname program file path and program file name with

variable file name

xpath/xname:vpath/vname program file path and program file name with

variable file path and variable file name

The .v3 extension is optional. The current working directory is the default where the system begins searching for the file unless you specify a path to another directory.

Examples test1 with test1.v3

test1:alpha test1 with alpha.v3

test1:samples/beta test1 with (from samples directory) beta.v3

test/prep (from test directory) prep with prep.v3
test/prep:alpha (from test directory) prep with alpha.v3

test/prep:samples/beta (from test directory) prep with (from samples directory)

beta.v3

98-12-23

## ash

application shell

Description Starts up a new application shell.

The application shell interprets application commands.

Syntax ash [application\_name [variable\_file\_name]]

Parameters Takes an optional application name parameter. If the application is

specified, then the variable file name can be optionally specified.

with or without the .v3 extension

If no application name is specified, the shell prompts for the application name. If no variable file name is specified, the shell loads the variable file name with the same name as the application.

ash test alphause application "test" with v3 file "alpha.v3"ash test testuse application "test" with v3 file "test.v3"ash testuse application "test" with v3 file "test.v3"

ash use application test with volle test.vo ash prompt the user for which application to use

See Also exit (in application shell) exits from application shell

#### auto

set autostart commands

Description The **auto** command is used to update the **/conf/startup.sh** file. This

file is a list of commands that gets executed by the shell after the rc (initialization) file, when the system first starts up. The **auto** command can be used to set the system to automatically launch a

program at start up for turnkey applications.

Syntax auto [-options] [command]

auto [-options]

Parameters The command takes two optional sets of parameters:

*options* An option. See the options list below.

*command* The system shell command to add to the conf/startup.sh

file. If command is omitted, then the auto command

calls up the editor (edit).

These are the valid options for the **auto** command:

| Option | Description |                                                                                                    |
|--------|-------------|----------------------------------------------------------------------------------------------------|
| -a     | append      | append <i>command</i> to the end of the startup.sh file, or simply edit the existing file if <i>command</i> is not specified. (default) |

**Examples** 

| -d       | delete    | simply delete the <b>startup.sh</b> file. Used to cancel a previously defined set of startup commands. |
|----------|-----------|----------------------------------------------------------------------------------------------------|
| -h<br>-? | help      | display a usage message                                                                                |
| -x       | overwrite | discard the existing <b>startup.sh</b> file and create a new one.                                      |

#### **Examples**

auto ls appends the "ls" command to the startup.sh file
auto edit the existing startup.sh file
auto -d delete the startup.sh file
auto -x ls create a new startup.sh file with "ls" in it

# axst [hidden from general users]

#### axis status

Description

Continually displays low-level axis status information. This information is displayed as a set of 8 hexadecimal numbers, one per axis. The data is of diagnostic use only, and is not useful to general users.

Syntax axst

Parameters This command takes no parameters.

Example axst

#### cd

change directory

Description

Changes the current working directory to the directory specified.

Syntax

cd path

**Parameters** 

Takes one required parameter, specifying the absolute or relative path to the directory to change to.

path any absolute or relative directory path

Paths can be absolute or relative; absolute paths start with either "/" or "\" and specify the location of a directory from the root of the directory tree.

Relative paths start at the current working directory. The following special directory names are often useful in relative paths:

- refers to the current directory
- refers to the parent of the current directory

**Examples** 

cd test **cd** into the **test** directory, (which must be a child of the current working directory.) cd /dev **cd** into the **dev** directory, (which must be a child of the root of the directory tree.) cd \ **cd** into the **root** directory cd**cd** from the current directory into the **app** directory, and from app\test there into the **test** directory. cd .. **cd** one level up in the directory tree into the parent of the current working directory. cd ../.. cd two levels up in the directory tree.

See Also

pwd print working directory list (or dir) list contents of directory

### chmod

### change modes

Description

Changes the access modes of an object (file, device, fifo, or socket).

Syntax

chmod modes object\_names...

**Parameters** 

This command accepts two arguments: *modes*, which specifies how the modes of the listed objects are to be changed, and *object\_names...* which is a list of object names.

The *modes* argument consists of a list of the following key letters, possibly with + or – characters before them. The mode key letters are:

permit reading from the object
 permit writing to the object
 permit executing the object
 mark this as a system object

The '+' sign indicates that the following mode bits are to be set for (added to) the object; the '-' indicates that the mode bits are to be cleared (removed from) the object. If no '+' or '-' appears, then the access modes are simply set as indicated. For example:

+w add the w flag to the object

**-xw** remove the **x** and **w** flags from the object

rw set only the **r** and **w** flags; clear all of the others

-s+rw-x set the **r** and **w** flags; clear the **s** and **x** flags

**Examples** 

chmod rwx this\_file
chmod +w that\_fifo

See Also

ls -l lists access modes of entities

## cksum

checksum

Description Calculates and prints the checksum of a file. The checksum is a

number determined by a mathematical calculation on the bits of the file, and can be used to compare files to ensure that they are identical. Prints the hexadecimal checksum, the decimal integer number of bytes of the file, and the filename. At present, the

checksum is a simple 32-bit sum of each of the 8-bit bytes in the file.

Syntax cksum file\_name [file\_name\_2] [file\_name\_3]

Parameters Takes one or more parameters:

file\_name the name of the file to check

Example cksum sieve.r

Result 0x00006b8a 416 sieve.r

Example cksum teachflo.r teachint.r teachloc.r

Result 0x000085db 788 teachflo.r

 $0x00009e23\ 912\ teachint.r$   $0x0000704c\ 628\ teachloc.r$ 

# compile

invoke the RAPL-3 Compiler

Allows the user to recompile RAPL-3 programs.

See r3c

## copy

copy objects

Copies the contents of one object to the contents of a second object.

See

ср

## ср

## copy

copy objects
copy objects

Description

Copies the contents of one object to the contents of a second object. If the second object does not exist, then it is created. If the second object already exists, over-writes the existing contents of the second object. This is similar to the operation of the **copy** command in DOS and the **cp** command in Unix. Typically, copy is used to copy files; it can also be used to copy a file to a device or to copy a file to a fifo.

Syntax cp source\_object\_name destination\_object\_name

cp source\_object\_name [source\_object\_name\_2...]

destination\_directory\_name

Parameters To copy one object to another, cp takes two required parameters:

To copy one or more object to another directory, cp takes at least two

required parameters:

source\_object\_name the object to copy from

Example **cp lab\_test.r lab.r** 

copy alpha.r alpha.v3 \app\trash

See Also In makes a link to an object

rm (or del) removes (deletes) an object or link mv (or move) moves or renames an object

#### crosver

**CROS** version

Description Displays the version of the operating system (CROS) being used.

Syntax crosver

Parameters No parameters.

Example crosver

Result System type: 'CROS on a C500'

Version: 1.11.424

Click size: 64 msec/tick: 10

See Also ver (in the system shell) displays version of system shell

ver (in the application shell) displays version of application shell

#### date

date

Description Displays or sets the current date and time.

Syntax date

date [yyyy mo dd hh mi ss]

Parameters To display the date, takes no parameters.

To set the date, takes six required space-separated parameters:

| YYYY | year    | 1970, 1971, 2037 |
|------|---------|------------------|
| mo   | month   | 1, 2, 12         |
| dd   | day     | 1, 2, 31         |
| hh   | hour    | 0, 1, 23         |
| mi   | minutes | 0, 1, 59         |
| ss   | seconds | 0, 1, 59         |

All parameters are integer numbers. A first leading zero is optional (00, 01, 02, ...). The date command performs some error checking for correct combination of day with month or year.

Example

Result Wed Jan 1 00:00:00 1997

Example date 1997 07 01 15 30 00

Result the date is set to **Tue Jul 1 15:30:02 1997** 

### del

**del**ete

Deletes (removes) an object (file, device, fifo, or socket).

See rm

df

disk free space

Description Displays the number of free bytes on the file system.

Single File System

For systems with a single file system like CROS on a C500, no parameter is necessary.

Syntax df

Parameter This command takes no parameters.

Example df

Result . (mfs): 101440 bytes free (block size = 64)

**Multiple File Systems** 

For systems with multiple file systems, CROS on Windows NT, any

directory in the desired file system must be specified.

Syntax df name

Parameter Takes an optional parameter:

> name For the host file system or a mounted file system, any

directory name or file name in the desired file system

If no parameter is given, the default is used which is . (dot) for the current directory.

Example **df** /app

Result . /app(hostfs): 72276992 bytes free (block size = 512)

See Also mount mounts a file system on a directory

# /diag/cal

recalibrate specified axes of the robot.

Description This command is used to recalibrate and home selected axes of the

robot. WARNING: the cal command will overwrite your existing calibration files! The axes in question should be properly zeroed before performing this procedure. Under normal operation you will

never have to recalibrate the robot.

Syntax /diag/cal [axes...]

Parameters Optionally takes a list of axes to recalibrate and home; if the list is

omitted, then all robot axes are recalibrated.

Example /diag/cal recalibrate and home all axes

/diag/cal 5 recalibrate and home axis 5

See Also home (in the application shell) home specified robot axes

home (in the system shell) home specified robot axes

# /diag/calgrip

re**cal**ibrate the servo**grip**per

Description This command is used to recalibrate the servo gripper. **WARNING:** 

the calgrip command will overwrite your existing servo gripper calibration file! Under normal conditions, you will never have to recalibrate the servogripper; this command is generally used to set up

the gripper when it is first installed.

The calgrip program opens the servo gripper and prompts for you to enter the distance that the jaws are open (typical is 2.0 inches); then the program closes the gripper and asks what distance the jaws are open (typically 0.0 inches.) The program then calibrates the gripper

and exits.

Syntax /diag/calgrip

Parameters This command takes no parameters.

Example /diag/calgrip

See Also /diag/cal (in the system shell) calibrates and homes robot

axes

/diag/cal (in the application shell) calibrates and homes robot

axes

(in the application shell) sets the type of gripper gtype

# /diag/configur

configure robot

In earlier versions of CROS, the name for /diag/setup.

See /diag/setup

# /diag/encres

F3 encoder reset

Description Resets the absolute encoders on an F3 robot.

> WARNING: this command is generally used in preparation to calibrating the robot and is not used in normal operations. Please refer to the F3 operation manual for details on the use of this command.

Syntax /diag/encres

**Parameters** This command takes no parameters.

Example /diag/encres

Result The F3 encoders are reset.

# /diag/f3diag [hidden from general users]

F3 diagnostics

This program allows the user to perform several F3 specific Description

diagnostics.

Syntax f3diag

**Parameters** The command takes no parameters.

Example f3diaq

Result F3diag v. 2.19 Commands available:

> (M)odule Detection (N)etwork Scan (C)alibration Info (J)oint Limits

(H)elp (Q)uit

Command: M

Waist amp detected. Wrist amp detected.

EOA-IO or SG-IO board detected. A total of 3 modules detected.

Command:Q

# /diag/f3pack

F3 packing position.

Description This command is used prior to shipping an F3 robot, to place the

robot in its packing (curled-up) position.

Syntax f3pack

**Parameters** This command takes no parameters.

Example f3pack

# /diag/setup

robot setup.

Description This command asks the user a series of questions about the system

and robot and writes a new /conf/robot.cfg file based on the answers.

This command was called configur in early versions of CROS.

Syntax /diag/setup

**Parameters** This command takes no parameters.

Example Note that what the computer prints is in regular type;

sample user input is underlined.)

\$configur

Result Robot Configuration

Are your coordinates in English (0) or Metric (1) units?

 $\overline{\text{Your}}$  robot has 6 axes. How many additional axes are connected to your controller?

Is the robot mounted on a track?(1=yes, 0=no)

Enter the positive travel limit of the track in inches.

Enter the negative travel limit of the track in inches.

Do you have a servo gripper installed ?(1=yes, 0=no)

Robot is configured.

This may cause a PIC TIMEOUT ERROR and a LOSS OF ARM

Please restart controller to allow new settings to take effect.

\$

44

See Also /diag/cal (in the system shell) calibrates and homes robot axes

/diag/cal (in the application shell) calibrates and homes robot axes

gtype (in the application shell) sets the type of gripper

/diag/xzero

axis zero position registers

Description Zeros the position registers of a particular robot axis.

WARNING: this command is generally used in preparation to calibrating the

robot and is not used in normal operations.

Syntax /diag/xzero axis\_number

Parameters There is one required parameter:

axis\_number Which robot axis to zero the position registers of.

Example /diag/xzero 7

Result The position registers of axis 7 are set to zero.

See Also /diag/zero zeros the position registers of all robot axes

/diag/cal calibrate and home robot axes

/diag/zero

zero position registers

Description Zeros the position registers of all robot axes.

WARNING: this command is generally used in preparation to calibrating the

robot and is not used in normal operations.

Syntax /diag/zero

Parameters This command takes no parameters.

Example /diag/zero

Result The position registers of all robot axes are set to zero.

See Also /diag/xzero zeros the position registers of all robot axes

/diag/cal calibrate and home robot axes

dir

list directory

Lists the contents of a directory

See Is

#### do

do shell script

Description

This command tells the shell to execute a text file containing a list of system shell commands. The file should consist of shell commands, one command per line, possibly interspersed with '#' delimited comments.

Syntax

do script\_file\_name

**Parameters** 

There is one parameter:

script\_file\_name

The name of the text file containing the shell commands. The system will search for this file in the current working directory and then in /bin.

Example

echo Hello

pause Hit any key to continue

echo Done.

# This is another comment

The "do test.sh" will print out the message "Hello" and "Hit any key to continue", then wait for the user to hit a key, and print out the message "Done."

See Also

shell

start up the system shell

## echo

echo a message to the console

Description

Echoes a message to the console. This is useful inside scripts.

Syntax

echo [-n] [text...]

**Parameters** 

There are two optional parameters:

-n

Do not print, go to a new line after printing the message; leave the cursor right at the end of the message.

text... T

The text of the message to display.

Example

echo This is a test

Results

Displays the message "This is a test", and moves the cursor to the next line.

See Also

do do a shell scriptpause wait for user input

## edit

edit a text file

Description This command invokes the command line text editor. **edit** can be

used to create and modify configuration and source files.

Syntax **edit** [-options] filename

Parameters The command takes one optional sets of parameters and one required

parameter:

options an option (see the list below)
filename the name of the file to edit

These are the valid options for the **edit** command:

| Option      | Description                   |                                                                                                    |
|-------------|-------------------------------|----------------------------------------------------------------------------------------------------|
| -n          | no menu                       | do not display the editor help menu on startup.                                                                                                    |
| -h<br>-?    | help                          | display a usage message                                                                                                    |
| -1          | use default<br>command log    | use the default command history log file (/log/command.log) for inserting. This allows a program to dump out its command history to a file and permits the editor to select lines from that history list to insert. |
| -L filename | use the specified command log | same as -I, but loads a specific command history log file.                                                                                                    |

Examples edit /conf/rc Edit the startup script file.

edit -n myprog.r3 Create and edit myprog.r3.

Don't display the editor help menu.

See Also pedit starts the pendant editor

## exit

exit the shell

Description Terminates the current shell. Takes one optional parameter, which is

the exit code to return to the parent process.

If you have only one system shell running, the exit command exits from that shell, but the init process starts up a new shell to ensure

that you always have communication with the system.

Syntax exit [code]

Parameters There is one optional parameter:

code The exit code to return to the parent process.

See Also

shell starts a new system shell exit (in the application shell) exits from the application shell

## help

### help

Description

Displays help on system shell commands. Displays the command name, its parameters, and a brief description.

You must be in the system shell to get help on commands that are accessed only from the system shell. In the application shell, the help command gives help on commands that are accessed from the application shell.

Syntax help [command\_name]

Parameters Takes one optional parameter:

command\_name the command for which you want help.

No parameter gives a list of all system shell commands.

Examples help ls

help shutdown

help

See Also

help (in the application shell) displays help on ash accessible commands.

## kill

#### kill

Description

Sends a specified signal to a set of processes. Typically this can be used to terminate (kill) the processes.

By default, an INT (interrupt) signal (7) is sent, which is the equivalent of pressing Ctrl E. The kill signal (1) is the only signal that cannot be masked or caught by the target process; this signal can be sent in extreme cases to terminate an errant process.

Syntax Parameters kill [ -signal] process\_number...

signal the signal name or number process\_number... a list of process id numbers

To obtain the process number and the process state, use the ps command.

| Signals |        |                  |                                  |                   |  |
|---------|--------|------------------|----------------------------------|-------------------|--|
| Number  | Name   | RAPL-3<br>Symbol | Description                      | Default<br>Action |  |
| 1       | KILL   | SIGKILL          | kill; cannot be caught or masked | terminate         |  |
| 2       | SEGV   | SIGSEGV          | segmentation violation           | terminate         |  |
| 3       | SIGILL | SIGILL           | illegal instruction              | terminate         |  |

| 4  | FPE  | SIGFPE  | floating point exception                   | terminate |
|----|------|---------|--------------------------------------------|-----------|
| 5  | SYS  | SIGSYS  | bad argument to system call                | terminate |
| 6  | ABRT | SIGABRT | abort                                      | terminate |
| 7  | INT  | SIGINT  | interrupt                                  | terminate |
| 8  | ALRM | SIGALRM | alarm clock                                | terminate |
| 9  | HUP  | SIGHUP  | hang up                                    | terminate |
| 10 | PIPE | SIGPIPE | write to pipe, but no process to read it   | terminate |
| 11 | SOCK | SIGSOCK | write to socket, but no process to read it | terminate |
| 12 | RPWR | SIGRPWR | robot power failed                         | terminate |
| 13 | 13   | SIG13   | user defined                               | terminate |
| 14 | 14   | SIG14   | user defined                               | terminate |
| 15 | 15   | SIG15   | user defined                               | terminate |
| 16 | 16   | SIG16   | user defined                               | terminate |
| 17 | CHLD | SIG17   | child process died                         | ignore    |
| 18 | 18   | SIG18   | user defined                               | ignore    |
| 19 | 19   | SIG19   | user defined                               | ignore    |
| 20 | 20   | SIG20   | user defined                               | ignore    |
| 21 | 21   | SIG21   | user defined                               | ignore    |
| 22 | 22   | SIG22   | user defined                               | ignore    |
| 23 | 23   | SIG23   | reserved for CRS use                       | ignore    |
| 24 | 24   | SIG24   | reserved for CRS use                       | ignore    |
|    |      |         |                                            |           |

The effect of a signal on a process depends on what state the process is in:

|                               | State                    |                          |                                         |                                 |                               |  |
|-------------------------------|--------------------------|--------------------------|-----------------------------------------|---------------------------------|-------------------------------|--|
| Signal<br>Number              | RUN /<br>SLEEP /<br>WAIT | WIO<br>(Wait for<br>I/O) | IWIO<br>(Interruptible<br>Wait for I/O) | WSEM<br>(Wait for<br>SEMaphore) | WSOCK<br>(Wait for<br>SOCKet) |  |
| SIGKILL (1) to<br>SIGALRM (8) | interrupt                | no                       | interrupt                               | interrupt                       | interrupt                     |  |
| SIGHUP (9)<br>SIGPIPE (10)    | interrupt                | no                       | no                                      | no                              | no                            |  |
| SIGSOCK (11)                  | interrupt                | no                       | no                                      | no                              | interrupt                     |  |
| SIGRPWR (12) to<br>SIG22 (22) | interrupt                | no                       | no                                      | no                              | no                            |  |
| SIG23 (23)<br>SIG24 (34)      | interrupt                | no                       | no                                      | no                              | interrupt                     |  |

The "interrupt" entries denote that the operation can be interrupted by the given signal. For example, an I/O read (IWIO) can be interrupted by a SIGALRM.

The behaviour of signals SIG23 and SIG24 may change in the future since they are reserved for CRS use.

Examples

kill -9 64 65 send a SIGHUP to processes 64 and 65 kill -HUP 22 send a SIGHUP to process 22

See Also

ps displays process numbers and process states

## lcd

display text on or clear the front panel LCD display.

Description

The **lcd** command allows messages to be displayed on the C500C front panel LCD (liquid crystal display). It also allows clearing the display.

Syntax

lcd [first\_line [second\_line]]

**Parameters** 

There are two optional parameters to this command:

first\_line text to appear on the first (top) line of the

display.

second\_line text to appear on the second (bottom) line of

the display.

If no parameters are given, **lcd** clears the lcd display.

Examples

1 cd

clear the lcd display
lcd "Hello, World!"

display the string "Hello, World!" on the first line of the display, leaving the second line unchanged.

lcd Hello, World!

display "Hello," on the first line and

"World!" on the second line of the display.

#### In

## link

Description

Makes a hard link to an object (file, device, fifo, or socket). Can be used to create another name for an object. Can be used to rename an object, if the **In** command is followed by an **rm** of the original name.

If all links to an object (like a file) are removed (with **rm**, for example), then the object ceases to exist.

Hard links are presently supported only within a CROS-500 mfs filesystem or a CROSnt CFS filesystem; in particular, the CROSnt hostfs (which allows access the host filesystem) does not support hard links, as Windows NT<sup>TM</sup> itself does not support hard links.

Syntax

ln source\_object target\_object\_name

**Parameters** 

Takes two required parameters:

**source\_object** the object identified by an existing name

target\_object\_name the new name

Examples

ln sample\_alpha.v3 sample\_beta.v3

See Also

rm (or del) breaks a link cp (or copy) copies an object

mv (or move) moves or renames an object

# ls

## dir

list directory list directory

Description

Lists the directory, sub-directories, entities, and/or information about them depending on optional parameters.

Syntax

ls [-options] [directory\_name]

**Parameters** 

Takes two optional parameters:

options the options list (see below)

directory\_name the name of a specified directory

If no option is given, lists the contents by name.

If no directory name is given, lists the current directory.

| Option               | Description     |                                                                                                    |
|----------------------|-----------------|----------------------------------------------------------------------------------------------------|
| -а                   | all             | lists all including any normally hidden files which begin with a . (dot), the current directory, and the parent directory          |
| -1                   | inode<br>number | lists the inode (internal <b>node</b> ; the index of where object information is actually stored) for each sub-directory or object |
| -I<br>(the letter I) | long            | lists the current or specified directory with details as described in the output sample below                                      |
| –R                   | Recursive       | lists recursively (lists the contents of all<br>sub-directories, sub-sub-directories, etc.<br>starting at the specified directory) |
| -1<br>(the number 1) | 1 (single)      | lists the current or specified directory, one sub-directory or object per line                                                     |

Note that the options can be combined:

**Examples** 

ls -1

ls -R

ls -aRl /temp
ls -R -i /dev

## **Long Option**

The long option is described below with example command, resulting output, and description of output categories.

Example

ls -1

Result

The output displays without any column names.

| file mode | links | size or<br>device | date        | name      |
|-----------|-------|-------------------|-------------|-----------|
| drwx      | 2     | 160               | Jul 1 12:00 | . /       |
| drwx      | 12    | 416               | Jul 1 12:00 | /         |
| -f-Sr-x   | 1     | 9320              | Jul 1 12:00 | fastaci d |
| -f-Sr-x   | 1     | 35468             | Jul 1 12:00 | robotsrv  |
| -fr-x     | 1     | 47716             | Jul 1 12:00 | stpv3     |

Description

The long option gives five columns of information: file mode, links, size or device, date, and name.

#### file mode

File mode contains seven sub-columns of information: type of object, flash location (primary or secondary), system ownership, and mode of protection (read, write, or execute).

| File Mode          |                        |                          |                       |                    |              |                |
|--------------------|------------------------|--------------------------|-----------------------|--------------------|--------------|----------------|
| Type of            | Flash Location         |                          | System                | Mode of Protection |              |                |
| Object             | Primary                | Secondary                | owner-<br>ship        | Read               | Write        | Execut<br>e    |
| d<br>directory     | f                      | F                        | s                     | r                  | w            | x              |
| -<br>file          | in<br>primary<br>flash | in<br>secondary<br>flash | a<br>system<br>object | can<br>read        | can<br>write | can<br>execute |
| <b>v</b><br>device | _                      | _                        | _                     | _                  | _            | _              |
| <b>p</b><br>pipe   | not in                 | not in                   | not a                 | cannot             | cannot       | cannot         |
| s<br>socket        | primary<br>flash       | secondary<br>flash       | system<br>object      | read               | write        | execute        |

Type of object is always indicated (each object is one of the listed types). Other indicators use a letter for yes/on and a – (dash) for no/off.

## links

Indicator of the number of directory entries that refer to this object.

#### size or drivers

Size of file or identifiers for driver.

| Type of Object    | Information Given                                  |
|-------------------|----------------------------------------------------|
| file or directory | size in bytes                                      |
| device            | major and minor driver codes for the device driver |

date

Date and time of last modification.

name

Name of object or directory.

See Also

cd changes current working directory chmod changes access mode of an object

#### md

make directory

Makes a new directory.

See **mkdir** 

### mem

memory available

Description Displays a summary of free space in memory and the percentage of

fragmentation of that space. Zero percent indicates that free memory

is completely contiguous.

Syntax mem

Parameters This command takes no parameters.

Example mem

Result 152512 bytes free

5% fragmentation

See Also sync flushes file buffers and defragments memory

### mkdev

#### make device

Description

Makes a new device. A device is an object in the file system (usually in the device directory) which is necessary to communicate with peripherals. These peripherals are also called devices.

Most devices correspond to external hardware components like those connected through the GPIO or the front communication port. In addition, CROSnt includes some special purpose device drivers supporting communication between CROSnt programs and native WindowsNT $^{\text{TM}}$  programs.

Every device has a device driver that instructs CROS how to perform various communication functions with the external device. The device entry in the file system, created by mkdev, tells CROS which device driver to use when communicating with the external device through

the internal device driver software.

Syntax mkdev device\_name major minor

Parameters Takes three required parameters:

device\_name the name of the device

major the major identifier of the device driver

minor the minor identifier of the device driver

Examples mkdev \dev\terminal 1 1

Same As RAPL-3 mknod() makes device, fifo, or socket

See Also chmod changes protection mode

mkdir

md

make directory make directory

Description Makes new directories.

Syntax mkdir directory\_name...

Parameters Where:

directory\_name the name of the directory

Examples mkdir lab

mkdir lab\analysis

See Also rmdir removes (deletes) a directory

mkfifo

make fifo

Description Makes a new fifo. A fifo is a queue-like object for one-way

communication between processes. It causes items to be taken out of

the gueue in the order that they were put in (first in, first out).

Syntax mkfifo fifo\_name

Parameters Takes one required parameter:

fifo\_name the name of the fifo

Examples **mkfifo** \dev\propos

Same As RAPL-3 mknod() makes fifo, device, or socket

pipe() creates a private set of fifos

See Also chmod changes protection mode

#### mksock

make socket

Description Makes a new socket. A socket is an object for two-way

communication between processes.

A socket supports a client-server configuration for one server and many clients with the sockets like a set of two-way pipes connected to

the server hub and the clients unable to talk to each other.

Syntax mksock socket\_name

Parameters Takes one required parameter:

**socket\_name** the name of the socket

Examples mksock \dev\carousel

Same As RAPL-3 mknod() makes socket, fifo, or device

socketpair() makes a private pair of sockets

See Also chmod changes protection mode

more

display more and more of a file

Description Displays the contents of the file at the terminal window 20 lines at a

time. More accurately, copies the contents of the file to the console.

Syntax more file\_name

Parameters Takes one required parameter:

**file\_name** the name of the file (absolute or relative path)

Examples more \log\acid.log

mount

mount file system

Description Mounts a second file system at a point on the first file system.

Mounting a file system allows access to its files which are on a different drive, device, or computer from the primary file system. The

mount point becomes the root of the second file system.

The mount command can only be used with systems using multiple

file systems, like those running CROS-NT.

Syntax mount [-r] hostfs mount\_point filesystem\_to\_mount

Parameters Takes one optional and two required parameters:

**-r** set mode to read only; CROS will not be able

to write into the mounted filesystem.

**hostfs** this keyword denotes that a host filesystem

is being mounted under the CROS

filesystem.

mount\_point where under the CROS filesystem to mount

the hostfs filesystem. The mounted filesystem will be visible under this

directory, but any objects currently in the directory will become inaccessible as long as

the filesystem is mounted.

filesystem\_to\_mount this parameter specifies what part of the

host filesystem to mount. Typically a full

DOS-style path.

Examples mount -r hostfs/mnt c:/tmp

mount hostfs/mnt c:/mydir/results

See Also unmount unmounts file system

# msleep

millisecond sleep

Description Puts the shell to sleep for a number of milliseconds. Similar to the

effect of an msleep() call or delay() call within a program.

Syntax msleep number

Parameters Takes one required parameter:

number an integer specifying the number of milliseconds

Examples msleep 1000 # sleep for 1 second

#### mv

#### ren

move object rename object

Description Moves or renames an object. At present you cannot move a directory.

Syntax mv old\_object\_name new\_object\_name

mv object\_names... directory

Parameters To rename an object takes two required parameters. If the new name

already exists, the system displays a message and does not overwrite

it.

old\_object\_name the name being deleted
new\_object\_name the name being created

To move entities from one directory to another, takes at least two required parameters:

98-12-23

object\_names... a space-separated list of the objects being moved

**directory** the directory to move the objects into

Examples mv lab\_test lab\_1

move \app\test\dispense.r \app\dispense\dispense.r

mv beta.r beta.v3 \app\test

See Also cp (or copy) copies an object

ln makes a link to an object

rm (or del) removes (deletes) an object or link

#### odometer

robot armpower odometer

Description This command allows the user to examine the robot armpower

odometer, which gives how long the robot armpower has been on

since firmware installation.

Syntax odometer

Parameters None.
Example odometer

Result The robot has been running for 123.4 hours.

## panel

front **panel** menu shell

Description This command uses the front panel F1 and F2 buttons and the lcd

display to provide a simple menu for selecting and executing shell

commands.

Syntax panel [-options] selection1 [selection2 ...]

panel [-options] -f filename

Parameters The arguments to **panel** consist of a (possibly absent) set of options and a required list of menu selections. The menu selections can be

stated on the command line (*selection1*...) or may be found in a file (-f

filename).

The *selection* items all look like this:

label=command

or

label: command

In both cases, the *label* is the title shown on the lcd display for the selection; the *command* is the shell command that is executed if the item is selected by the user. If the *selection* uses the '=' symbol (the first case) then **panel** will permit the user to abort the command from the front panel via the F1 key. If the ':' symbol is used, then the command cannot be aborted from the panel. This can be used to allow **panel** to call itself for nested menus.

There is one special *command* symbol, **exit**, which, if chosen by the user, causes **panel** to terminate.

The valid options are:

| Option          | Description                           |                                                                                                    |
|-----------------|---------------------------------------|----------------------------------------------------------------------------------------------------|
| -d <i>label</i> | specify<br>default menu<br>item       | Specifies that if the front panel buttons have not been touched, the menu item with label <i>label</i> should be executed after the timeout specified with the <b>-T</b> option has elapsed. |
| -f filename     | read items<br>from file               | Reads the list of selection items from a file. It is expected that they are listed one item per line in the file.                                                                            |
| -h<br>-?        | help                                  | Display a usage message.                                                                                                    |
| -n              | don't take<br>control of the<br>robot | Normally, <b>panel</b> takes control of the robot when it starts up and after each command has executed (for safety reasons.) The – <b>n</b> option disables this behaviour.                 |
| -S              | sort                                  | Sort all of the <i>selection</i> entries alphabetically, by their <i>labels</i> .                                                                                                    |
| -T nnnn         | set timeout                           | Specifies that if the panel has not been touched, then after <i>nnnn</i> seconds the default action will be taken if the <b>-d</b> option has been supplied.                                 |
| -t title        | set title                             | Sets the title shown on the lcd display when <b>panel</b> first starts up.                                                                                                    |

Examples

panel -t test Ready=ready Home=home "Rotate=motor 1 100"  ${\tt Exit=exit}$ 

This will display a menu with entries labelled "Ready", "Home" "Rotate" and "Exit". If the user selects "Ready", the **ready** command will be executed, and so forth. Note that the selection item with the **motor** command must be placed in quotes so that **panel** knows that it is just one item altogether.

panel -T 120 -d Startup Startup=myapp Home=home Exit:exit This displays a 3 item menu with "Startup", "Home" and "Exit" as the labels. If the front panel is not touched, after 120 seconds the "Startup" selection will execute (running the "myapp" command.)

panel -f /conf/panel.cfg

Load menu items from the specifed file (which is, in this case, a sample file provided with the system.)

#### ps

process status

Description Displays the current status of every process on the system.

Syntax ps

Parameters none.

Example ps

Sample Result

| pid   | ppid                                     | status | flags      | prio | time    | mem      | command        |
|-------|------------------------------------------|--------|------------|------|---------|----------|----------------|
| 52    | 8                                        | RUN    | r          | 2    | 0.120   | 7.43750K | ps             |
| 7     | 6                                        | READY  | t-pr       | 2    | 1.72e+3 | 11.3750K | /sbin/robotsrv |
| 6     | 1                                        | READY  | t-pr       | 2    | 4.66e+3 | 11.3750K | /sbin/robotsrv |
| 5     | 3                                        | IWIO   | <b>pr</b>  | 2    | 3.28    | 13.4375K | /sbin/fastacid |
| 4     | 3                                        | READY  | <b>pr</b>  | 2    | 17.3    | 13.4375K | /sbin/fastacid |
| 3     | 1                                        | WSEM   | <b>pr</b>  | 2    | 0.683   | 13.4375K | /sbin/fastacid |
| 8     | 1                                        | WAIT   | <b>pr</b>  | 2    | 12.8    | 10.5000K | shell          |
| 1     | 0                                        | WAIT   | <b>p</b> - | 2    | 0.138   | 4.00000K | (init)         |
| Syste | System has been running for 1933 seconds |        |            |      |         |          |                |

#### Description

The ps command gives nine columns of information: pid, ppid, status, flags, prio, time, slip, mem, and command.

### pid

process identification number

The identification number of the process. Assigned by the operating system. During a session, each new process is assigned a new number.

## ppid

parent process identification number

The identification number of the parent process. The parent process is the process that initiated the process identified by pid.

#### status

#### process **status**

The process is in one of the following states.

| <b>i</b> nterruptible, <b>w</b> aiting for <b>i</b> nput/ <b>o</b> utput |
|--------------------------------------------------------------------------|
| ready to run, not currently running                                      |
| currently <b>run</b> ning (executing)                                    |
| waiting for <b>sleep</b> (time delay) to elapse                          |
| execution <b>stop</b> ped for diagnostic purpose                         |
| waiting for child process to finish running                              |
| waiting for input/output                                                 |
| waiting for <b>sem</b> aphore                                            |
| waiting to send or receive a message on a <b>sock</b> et                 |
| <b>zomb</b> ie: process has terminated, but the table entry              |
| exists until the parent task deletes it from the                         |
| process table                                                            |
|                                                                          |

#### flags

#### attribute **flags**

Indicators of attributes of the process. The first two are used for CRS testing.

t timed out of wait; not yet revived

I **i**nterrupted; not yet re-started

p privileged: can change its priority above normal; can

mount and unmount directories

r **R**APL-3 process, not a binary process

#### prio

## priority level

The indicator of the level of priority for processing. Higher priority processes get CPU time before lower priority processes.

- 1 high
- 2 normal
- 3 low

#### time

### process time

The total time the process has been executing.

#### mem

#### memory used

Amount of memory used in Kbytes.

#### command

#### command name

The name of the process when called by the user at the prompt or by another process.

## system running time

The total time the system has been running during this session, expressed in seconds. Large numbers of seconds are expressed in exponential notation, like 2.3e+5

See Also

kill

terminate a process

#### pause

pause for the user to hit the return key

Description

Optionally displays a prompt on the console and waits for the user to hit the return key. This is useful inside scripts.

Syntax

pause [-n] [text...]

**Parameters** 

There are two optional parameters:

 Do not print. Go to a new line after printing the message; leave the cursor right at the end of the message.

*text...* The text of the message to display before waiting for user input.

Example

pause -n Press ENTER to continue:

Results Displays the message "Press ENTER to continue:", and

leaves the cursor next to the ":". Waits for the user to

hit the return key, then exits.

See Also do do a shell script

echo echo a message to the console

pedit

pendant edit

Description This command invokes the teach pendant text editor. **pedit** can be

used to create and modify configuration and source files.

If no filename is specified, the pendant displays files to edit.

Syntax **pedit** [filename]

Parameters The command takes one optional parameter:

filename the name of the file to edit.

Examples pedit /conf/rc Edit the startup script file.

pedit Start the pendant editor.

See Also edit starts the terminal editor.

pwd

print working directory

Description Displays (prints to terminal screen) the current working directory.

Displays the full absolute path.

Syntax pwd

Parameters Takes no arguments.

Example pwd
Results /

/dev /app/test

See Also cd changes current working directory

ls (or dir) lists contents of directory

r3c

compile

invoke the RAPL-3 compiler

Description

The  ${\bf r3c}$  command allows the user to recompile RAPL-3 programs. There are a great number of command line options, many of which are of interest only in very special circumstances.

Syntax

r3c [-options] file1.r3 [file2.r3...]

**Parameters** 

There are two sets of parameters:

options

options, from the table below.

file1.r3...

a list of files to compile.

The most common options are:

| Option      | Description              |                                                                                                    |
|-------------|--------------------------|----------------------------------------------------------------------------------------------------|
| -h<br>-?    | help                     | Display a complete usage message for the compiler, listing all options.                                                              |
| -L libname  | use library              | Search the specified library for                                                                                                    |
| -1          | line numbers             | Force line number information to be included in the output file, even if stripping all symbols (see -s and -x, below.)               |
| -o filename | specify output file name | Causes the compiled file to be written to filename instead of to the default name. (The default output name for file "x.r3" is "x".) |
| -P          | pipe                     | Use pipes instead of temporary files when compiling (saves file space during the compile.)                                           |
| -s          | strip symbols            | Strip all symbols from the output file (to save space)                                                                               |
| -v          | verbose                  | Be verbose when compiling.                                                                                                    |
| -Wall       | warn on all              | Generate all possible warnings about questionable code.                                                                              |
| -Wmax       | maximum<br>warnings      | Warn on even remotely questionable code.                                                                                             |
| -Wnone      | warn on none             | Generate no questionable code warnings.                                                                                              |
| -x          | exclude<br>symbols       | Exclude all symbols that are neither global nor exported. Used to minimize the size of a library.                                    |

Examples

```
r3c myprog.r3
  compile myprog.r3, producing output file "myprog"
```

```
r3c -Wall -o test fred.r3
   compile fred.r3 with all warnings turned on, producing
output file "test"
```

# rc1 [hidden from general users]

RAPL-3 compiler pass 1

Description The rc1 program is the main pass of the RAPL-3 compiler. It is

generally not used by itself, but is instead called by the r3c compiler

driver program.

Syntax rc1 [-options][filename]

Parameters There are two optional parameters:

options options, from the table below.

filename name of the source file. If this is omitted,

then the compiler reads source from the

standard input.

The most common options are:

| Option      | Description              |                                                                                                    |
|-------------|--------------------------|----------------------------------------------------------------------------------------------------|
| -?          | help                     | Display a complete usage message for the compiler, listing all options.                                                                     |
| -L libname  | use library              | Search the specified library for                                                                                                    |
| -1          | line numbers             | Force line number information to be included in the output file, even if stripping all symbols (see -s and -x, below.)                      |
| -o filename | specify output file name | Causes the compiled file to be written to <i>filename</i> instead of to the default name. (The default output name for file "x.r3" is "x".) |
| -s          | strip symbols            | Strip all symbols from the output file (to save space)                                                                                      |
| -v          | verbose                  | Be verbose when compiling.                                                                                                    |
| -Wall       | warn on all              | Generate all possible warnings about questionable code.                                                                                     |
| -Wmax       | maximum<br>warnings      | Warn on even remotely questionable code.                                                                                                    |
| -Wnone      | warn on none             | Generate no questionable code warnings.                                                                                                    |
| -х          | exclude<br>symbols       | Exclude all symbols that are neither global nor exported. Used to minimize the size of a library.                                           |

Example

 $\begin{tabular}{ll} rc1 & -L/lib/syslib.r & -L/lib/robotlib.r & -Wall & -o & myprog \\ myprog.r3 & & & \\ \end{tabular}$ 

Result The program myprog.r3 is compiled with warnings turned on

and with the libraries syslib and robotlib available to

the program.

See Also r3c, rpp

rdb [hidden from general users]

RAPL-3 debugger

Description Invokes the RAPL-3 debugger.

Syntax **rdb** [program\_name]

Parameters There is one optional parameter:

program\_name the name of the program to debug. RDB can

also be used to debug a program that is already running, in which case this argument

is generally omitted.

Example rdb myprog

Result Runs the debugger on myprog.

ren

rename object

Moves or renames an object.

See **mv** 

rm

del

remove delete

Description Removes (deletes) a reference to a set of objects (files, devices, fifos, or

sockets). When all references to an object have been deleted, the

object ceases to exist.

Syntax rm object\_names...

Parameters Takes one parameter:

object\_names... a space-separated list of objects to be removed

Examples rm test.r

See Also In makes a link to an object

cp (or copy) copies an object

mv (or move) moves or renames an object

## rmdir

remove directory

Description Removes (deletes) a directory. Only empty directories may be deleted;

an error message will be displayed if one attempts to remove a

directory that is not empty.

Syntax rmdir directory\_names...

Parameters Takes one required parameter:

**directory\_names...** a space separated list of the directories to be deleted.

Examples rmdir temp\_test

See Also mkdir (or md) makes a directory

# rpp [hidden from general users]

**R**APL-3 **p**re-**p**rocessor

Description The **rpp** program is the part of the RAPL-3 compiler that handles

.define macros and .ifdef conditionals. It is generally not used by itself, but is instead called by the  ${\bf r3c}$  compiler driver program.

Syntax rpp [-options] [infile [outfile]]

Parameters There are three options parameters:

options a set of options, from the table below

infile input file name (input is taken from the

standard input if this is omitted.)

outfile output file name (output is sent to the

standard output if this is omitted.)

The most common options are:

| Option                 | Description        |                                                                                                    |
|------------------------|--------------------|----------------------------------------------------------------------------------------------------|
| -?<br>-h<br>-H         | help               | Display a complete usage message for the compiler, listing all options.                                                                                                    |
| -L                     | no line<br>numbers | Disable the automatic inclusion of line number information in the output file.                                                                                                    |
| -Dname<br>-Dname=value | define<br>symbol   | Has the same effect as placing a ".define name 1" or ".define name value" directive at the start if the input file.  Note that if no value is given, the value is defined to be "1". |

Example Result

rpp myprog.r3 myprog.out

The RAPL-3 program myprog.r3 will be preprocessed and the

output placed in myprog.out.

### shell

system shell

Description Starts a new system shell from a system shell or from an application

shell. The system shell interprets system commands.

Syntax shell

Parameters Takes no parameters.

Examples shell

See Also exit terminates a shell

ash starts a new application shell

### shutdown

#### shut down

Description

Shuts down the system in a controlled fashion. The system should **always** be shut down before turning off the C500 power.

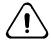

Failure to shut down before power off can result in loss of all data on the controller.

Syntax **shutdown** [-option] when

Parameters Takes one optional parameter and one required parameter:

option optional actions to take when shutting down

-rebuild invalidates the current file system and rebuilds the file

system at the next start up. This erases all data in the memory file system and forces its contents to be reset to factory defaults. **Do not execute this option unless** 

absolutely necessary.

when the time when the system will be shut down

now immediately

Examples shutdown now shutdown normally

shutdown -rebuild now shutdown & erase memory contents

# siocfg

serial input/output configuration

Description Changes the configuration of the serial ports.

With a C500, the console port is port number 1 (corresponding to /dev/sio1) and the pendant is port 0 (corresponding to /dev/sio0).

For CROSnt, com1 corresponds to port 0 (/dev/sio0), com2

corresponds to port 1 (/dev/sio1), etc. CROSnt can support up to 64 serial ports.

Be careful when changing the C500 console port; if this gets set so that you can no longer communicate with the robot, then the only way to recover is to reboot the controller and reset the memory contents to the factory default. All data will be lost.

Syntax

siocfg -c port [-b baud] [-d data] [-p parity] [-s stop] [-v]

**Parameters** 

Only the -c parameter is required. The parameters are:

| - <b>c</b> | port   | communication port | identification number of port to be configured    |
|------------|--------|--------------------|---------------------------------------------------|
| -b         | baud   | baud rate          | 300, 600, 1200, 2400, 4800, 9600, 19200, or 38400 |
| -d         | data   | data length (bits) | 5, 6, 7, or 8                                     |
| - <b>p</b> | parity | parity             | 0 = none; 1 = odd; 2 = even                       |
| - <b>s</b> | stop   | stop bits          | 1 = 1; 2 = 2                                      |
| - <b>v</b> |        | be verbose         |                                                   |

siocfg -c 1 -b 38400 -d 8 -p 0 -s 1 siocfg -c 8 -b 9600 siocfg -c 9 -d 7

Examples

## sync

synchronize filesystem buffers

Description

Synchronizes (flushes) filesystem buffers in CROS-NT and defragments memory in CROS-NT and CROS-500.

For CROS on a C500, primarily used to defragment memory.

For CROS on NT, the system buffers are flushed. In other words, any information that CROS has not written to storage is written out.

Syntax sync

Parameters Takes no parameters.

Examples sync

See Also mem displays fragmentation of free space in memory

#### touch

touch file modification times

Description

The **touch** command changes the modification time of a file to the current time. It can be used, for example, to force programs like ash to rebuild the v3 file for an executable.

Syntax

touch file1 [file2...]

**Parameters** The **touch** command accepts a list of files to set the timestamps of.

Example touch myprog

Result The timestamp of myprog is set to the current time. ash is used to run myprog, ash will detect that myprog's

v3 file is older than the program, and will use v3make to

rebuild the v3 file.

unmount

unmount file system

Description Unmounts a second file system from the mount point.

The mount and unmount commands can only be used with systems

using multiple file systems, like those running under CROS-NT.

Syntax unmount mount\_point

**Parameters** Takes one required parameter:

> mount\_point the mount point of the file system to be dismounted

**Examples** unmount /mnt

mounts a file system See Also mount

v3make

make or update a v3 file for a program

The **v3make** command creates or updates (if the v3 file already exists) the v3 file for a RAPL-3 executable. It is generally not used

directly by the user, but is instead run automatically from ash.

Syntax v3make [-options] exec\_filename

**Parameters** There are two sets of parameters, one of which is required:

> options a set of options, from the table below

exec filename the name of the executable to construct /

update the v3 file for.

The valid options are:

| Option   | Description                  |                                                                                                    |
|----------|------------------------------|----------------------------------------------------------------------------------------------------|
| -?<br>_h | help                         | Display a usage message for program.                                                                                        |
| -an      | add missing /<br>no adjust   | Add any missing variables to the v3 file; do not adjust any variables whose types have changed. (this is the default mode.) |
| -af      | add missing /<br>fix changed | Add any missing variables to the v3 file; attempt to fix any variables whose types have changed. [currently                 |

Description

|             |                               | unimplemented]                                                                                                    |
|-------------|-------------------------------|----------------------------------------------------------------------------------------------------|
| -ai         | add missing / interactive fix | Add any missing variables to the v3 file; ask the user about fixing any variables whose types have changed. [currently unimplemented] |
| -ar         | add missing /<br>replace      | Add any missing variables to the v3 file; replace variables whose types have changed (causing their old values to be lost.)           |
| -d          | <b>d</b> elete                | Delete any v3 variables that aren't needed.                                                                                           |
| -o filename | output file                   | Use <i>filename</i> as the v3 file instead of automatically constructing the name from the <i>exec_filename</i> .                     |
| -r          | replace                       | Just replace any v3 file that currently exists; all data in the old file is lost.                                                     |
| -v          | verbose                       | be verbose                                                                                                    |
| -V          | version                       | print v3update's version string and exit.                                                                                             |
| -w          | <b>w</b> arnings              | give extra warnings.                                                                                                    |

Example Result

v3make -an myprog

Scans myprog.v3 and checks it against the program myprog. Any missing variables will be added to myprog.v3, while variables with changed types will result in error

messages.

See Also

ash

#### ver

version

Description Displays the version of the system shell being used.

Syntax ver

Parameters Takes no parameters.

Examples ver

Result CROS System Shell -- \$Revision: 1.15 \$

See Also crosver displays version of CROS

ver (in the application shell) displays version of application shell